# Configuring Test Calls and IP Trunk Group Blocking

#### In this section:

- [Overview](#page-0-0)
- [Test Calls](#page-0-1)
	- [Identifying a Test Call](#page-0-2)
	- [Configuring Block Direction of the SBC](#page-0-3)

#### **(i)** Related articles:

- [IP Trunk Group Blocking and Test Call Support](https://support.sonus.net/display/SBXDOC60/IP+Trunk+Group+Blocking+and+Test+Call+Support)
- [SIP Trunk Group Block Direction CLI](https://support.sonus.net/display/SBXDOC60/SIP+Trunk+Group+-+Block+Direction+-+CLI)
- [Test Call Number Profile CLI](https://support.sonus.net/display/SBXDOC60/Test+Call+Number+Profile+-+CLI)
- [Test Call Number Profile Test Call Number](https://support.sonus.net/display/SBXDOC60/Test+Call+Number+Profile+-+Test+Call+Number)
- [Services Test Call Number Profile](https://support.sonus.net/display/SBXDOC60/Services+-+Test+Call+Number+Profile)

### <span id="page-0-0"></span>**Overview**

The blocking function restricts the SBC from sending a SIP request (outside an existing dialog) from its own network to the opposite network, but does not restrict receiving a SIP request (outside an existing dialog) from the opposite network to its own network.

When implementing a function that sends a test call, the network can send a test call to the opposite network even if blocking is enabled. The SBC allows all test calls even if blocking is enabled on trunk groups.

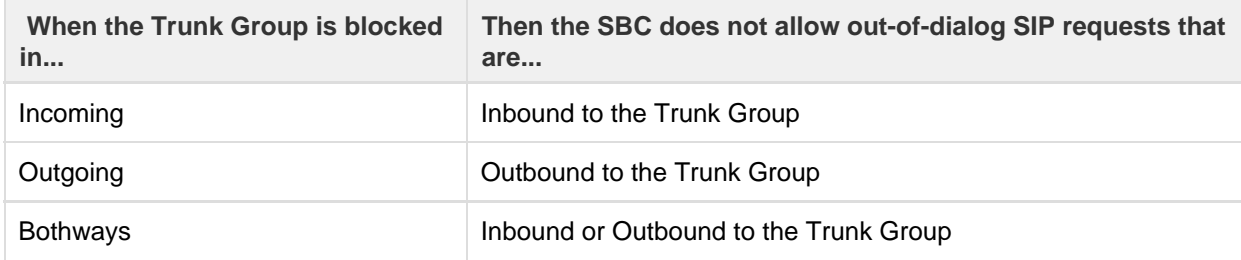

## <span id="page-0-1"></span>**Test Calls**

When blockingMode is enabled in a particular sipTrunkGroup, the SBC blocks all the normal calls in either one or both the directions based on the blocking mode enabled except the test calls. The Sip Trunk Group blocking functionality does not impact the SBC test call processing. The test call functionality is required for the maintenance blocking between interconnected operator's networks.

To configure a Test Call Number Profile, refer to the section [Test Call Number Profile - CLI.](https://support.sonus.net/display/SBXDOC60/Test+Call+Number+Profile+-+CLI)

### <span id="page-0-2"></span>**Identifying a Test Call**

The test calls received at the SBC carries calling party category indication as Test Call. The test call functionality is required for maintenance blocking between interconnected operator's networks. When the calling party's category is applied to indicate that the call is "test call," a **cpc** para meter with the value **test** is inserted in the **P-Asserted-Identity** header field of the initial INVITE request. When SBC sees **cpc=test** in the PAI header field, the call will be treated as test call.

Example:

P-Asserted-Identity: <sip:user1@example.com;cpc=test >

P-Asserted-Identity: <sip:user1;cpc=test@example.com;user=phone>

The SBC identifies the call as test call by examining the cpc parameter received in the **P-Asserted-Identity** header field. Additionally, the SBC compares the received called number against the pre-configured test call numbers in the Test Call Number Profile and selects the PSX (either to send normal PSX or test PSX) for further routing. The SBC routes the test call based on the PSX response.

### <span id="page-0-3"></span>**Configuring Block Direction of the SBC**

To set the blocking direction under SIP Trunk Group, enter the following command:

% set addressContext <addressContext name> zone <zone name> sipTrunkGroup <SIPTG name> blockDirection <bothways | incoming | none | outgoing>

---------------------